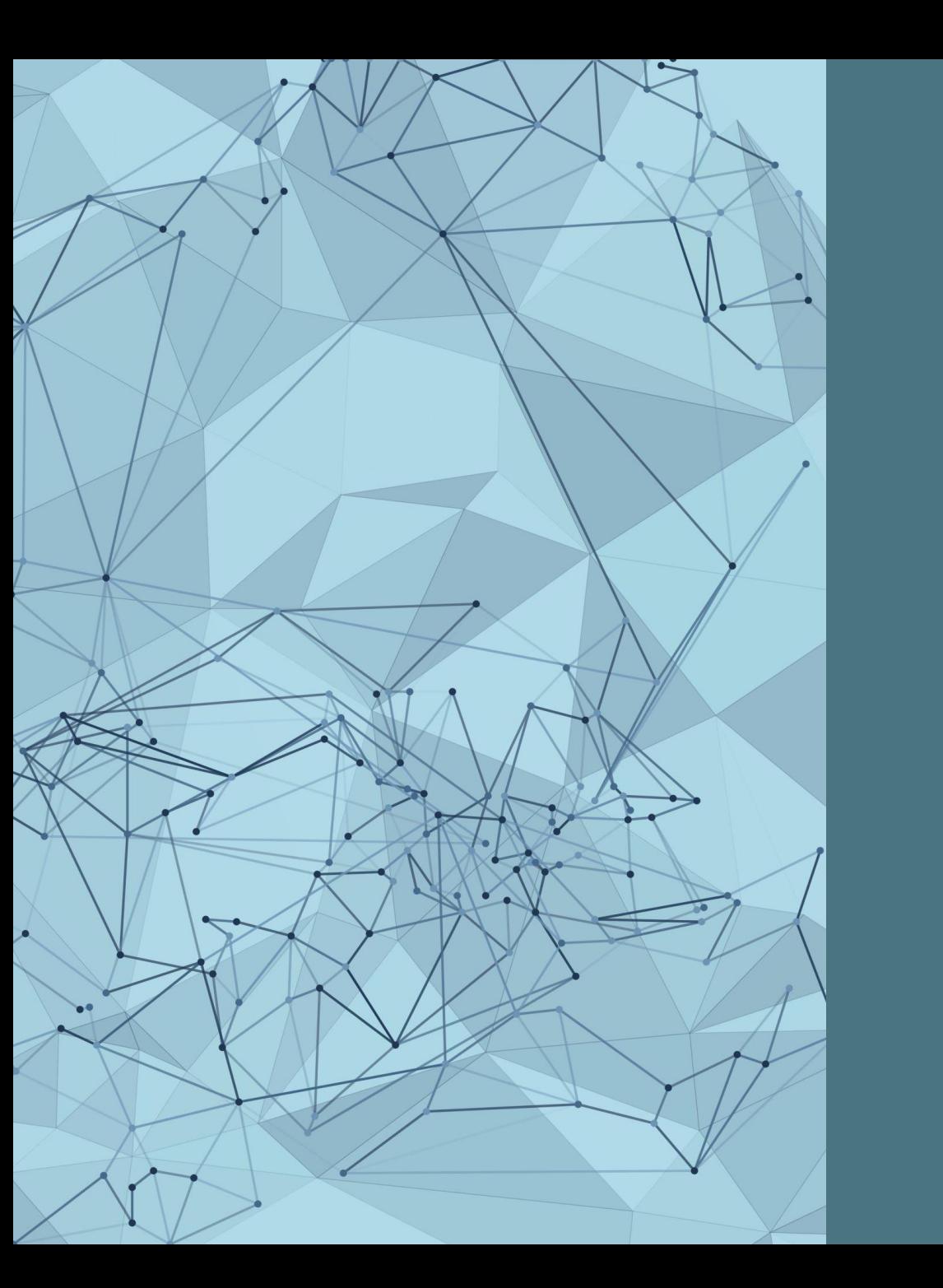

#### ACADEMIC RESEARCHER PROFILES: GETTING STARTED AND TIPS FOR SUCCESS

*Graduate Shop Talk Webinar Series*

*March 22, 2023*

## *Present ed b y:* RESEARCH DATA SERVICES TEAM

- Xuan Zhou, Data Curation Specialist Alkek 350C, [x\\_zhou@txstate.edu](mailto:x_zhou@txstate.edu)
- Kristin Van Diest, Digital Publishing Librarian Alkek 350L, [kvandiest@txstate.edu](mailto:kvandiest@txstate.edu)
- Laura Waugh, Assistant Director Alkek 350A, [lwaugh@txstate.edu](mailto:lwaugh@txstate.edu)

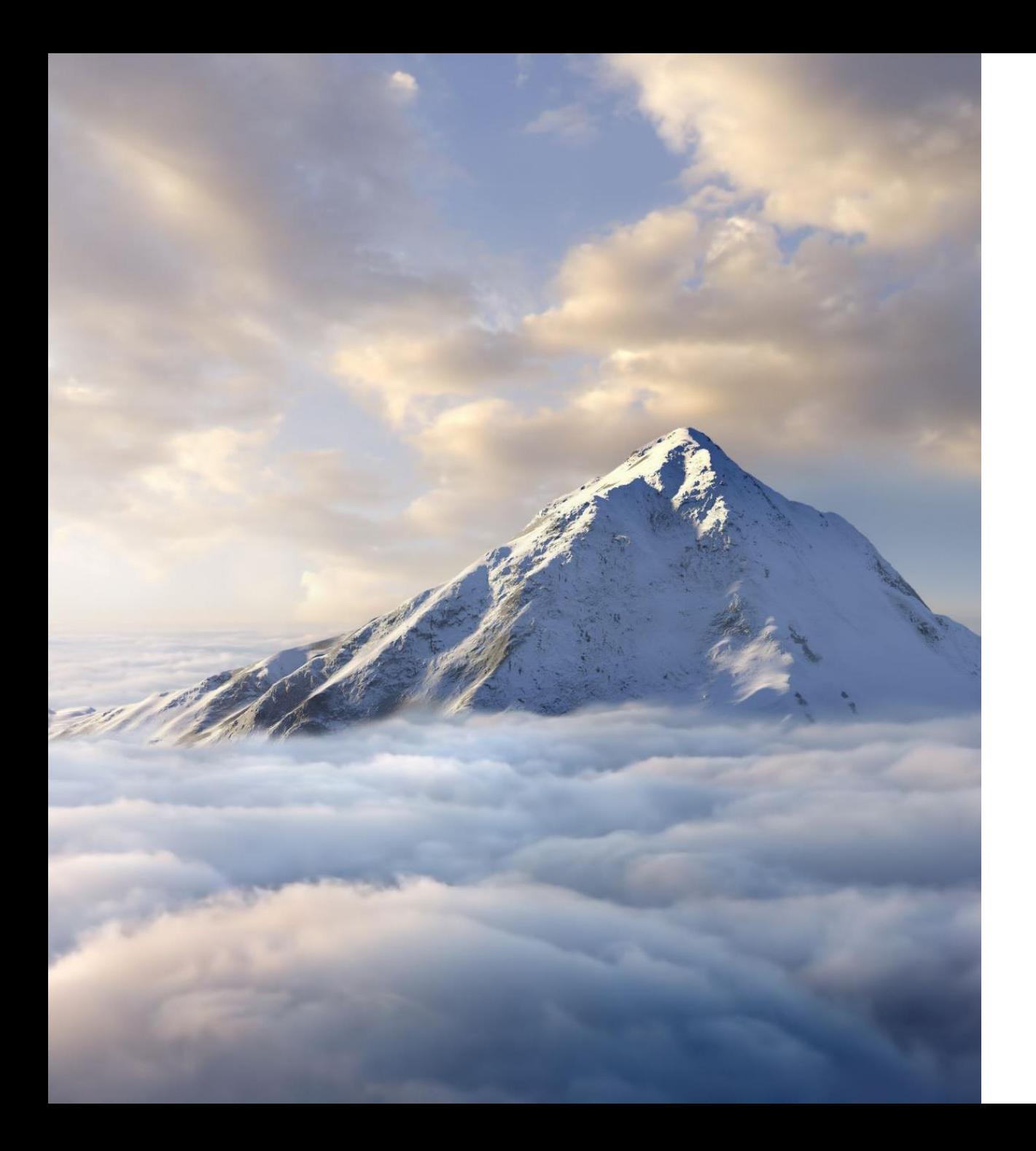

#### GOALS

- **Define** Define a researcher profile
- **Understand** Understand the importance of research profiles
- **Examine** Examine prominent tools to create your profile
- **Identify** Identify which tools align with your work

# WHAT IS YOUR EXPERIENCE OF RESEARCHER PROFILES?

*Challenges, successes, questions*

[https://padlet.com/kvandiest1/researcher\\_profiles](https://padlet.com/kvandiest1/researcher_profiles)

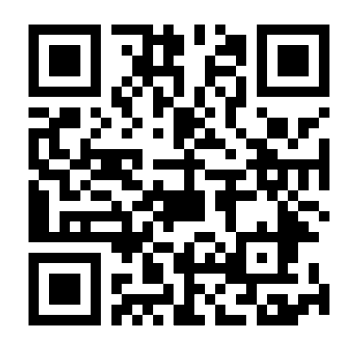

# **DEFINE & UNDERSTAND**

*The importance of researcher profiles*

## **WHAT IS A Researcher Profile?**

- A profile created on a database or academic networking site
- Links you to your work
- Identifies you and your accomplishments
- Ensures you get credit for your research
- Increases citations and impact
- Builds your professional reputation
- Persists over time

# EXAMPLE: ORCID

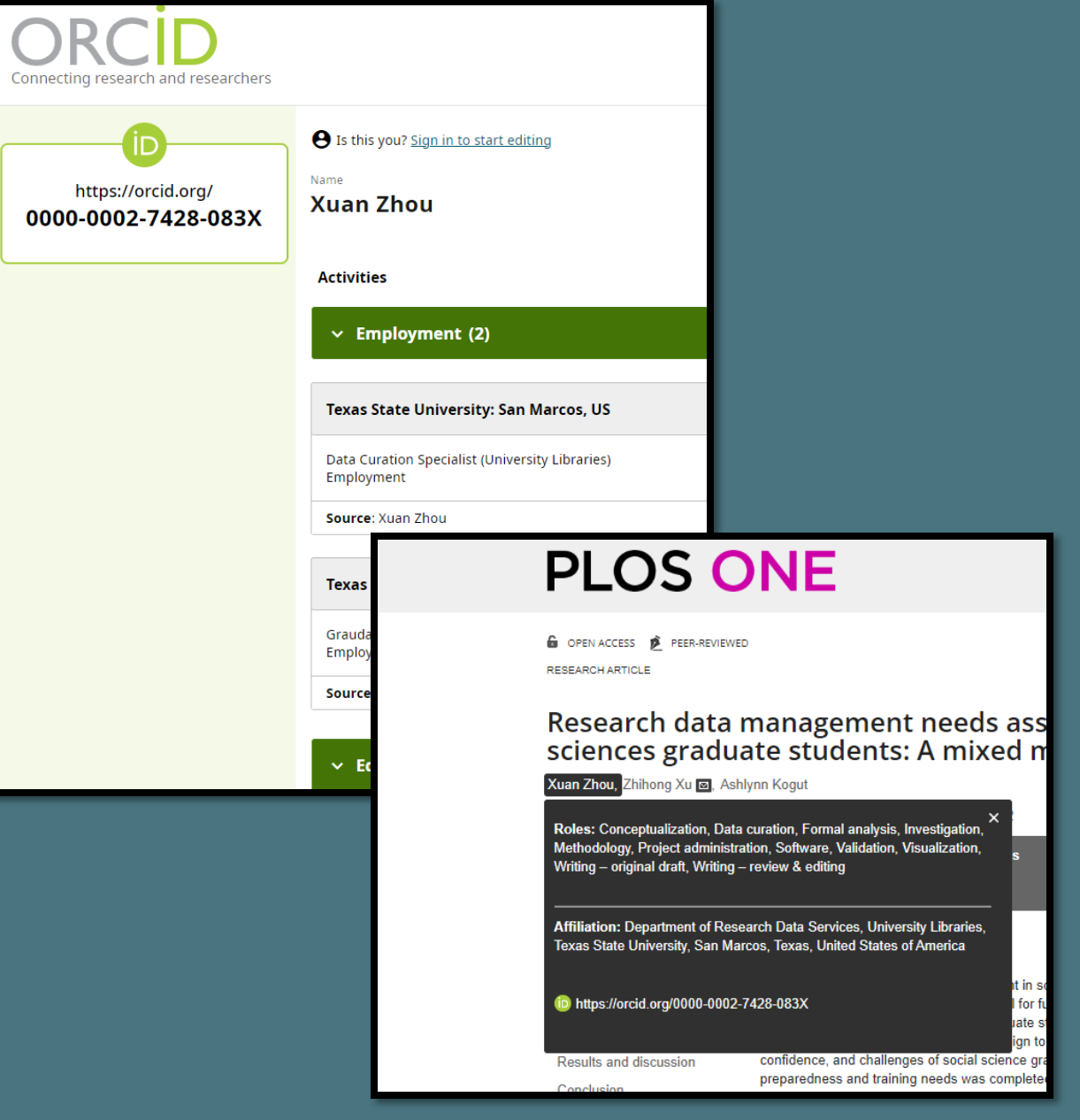

# **WHO NEEDS A Researcher Profile?**

- *Ask yourself:*
	- Do you present as a professional?
	- Are you readily identifiable and distinguishable?
	- When you Google your name in quotes, what do you find?
	- What do you want people to find?
- *Remember:*
	- Your researcher profile is a public-facing online presence

#### Which John Smith is this? All the state of Add information to identify you!

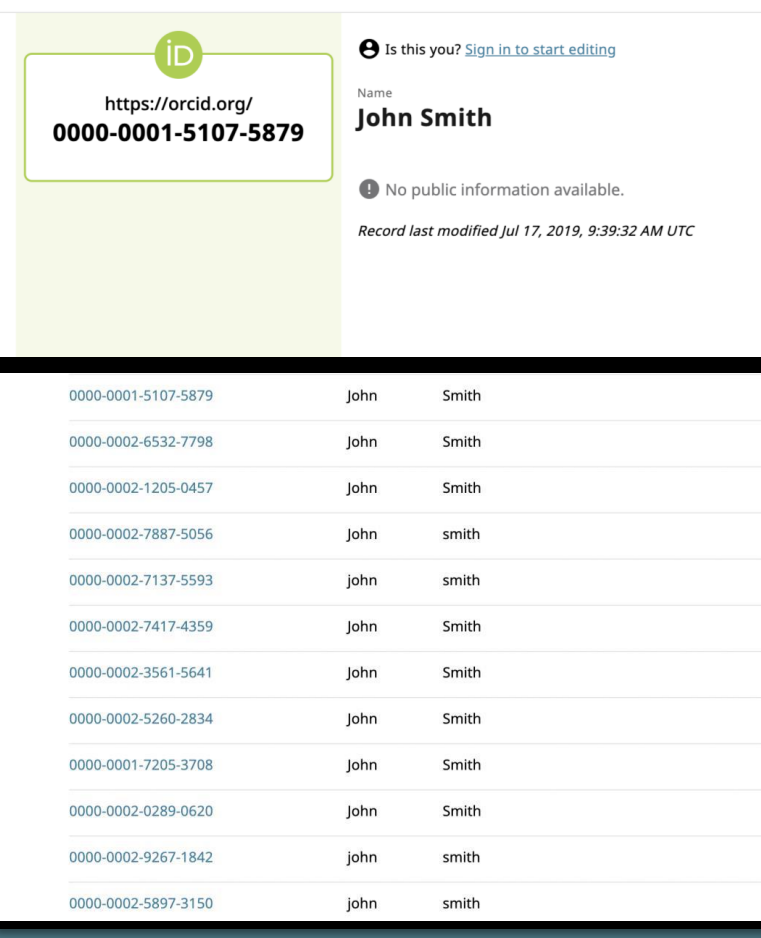

#### **e** Is this you? Sign in to start editing Name https://orcid.org/ **John Smith** 0000-0002-4409-653X **Activities Websites & social links**  $\rightarrow$  $\vee$  Employment (1) Linkedin Sun Behavioral: Houston, Texas, US **Countries**  $\rightarrow$ 2017-10-05 to 2019-07-12 | Music Therapist (Activity Therapy) Employment **United States** Source: John Smith  $\vee$  Education and qualifications (2) Sam Houston State University: Huntsville, Texas, US 2019-08-05 to present | Masters of Music (Music Therapy) Education

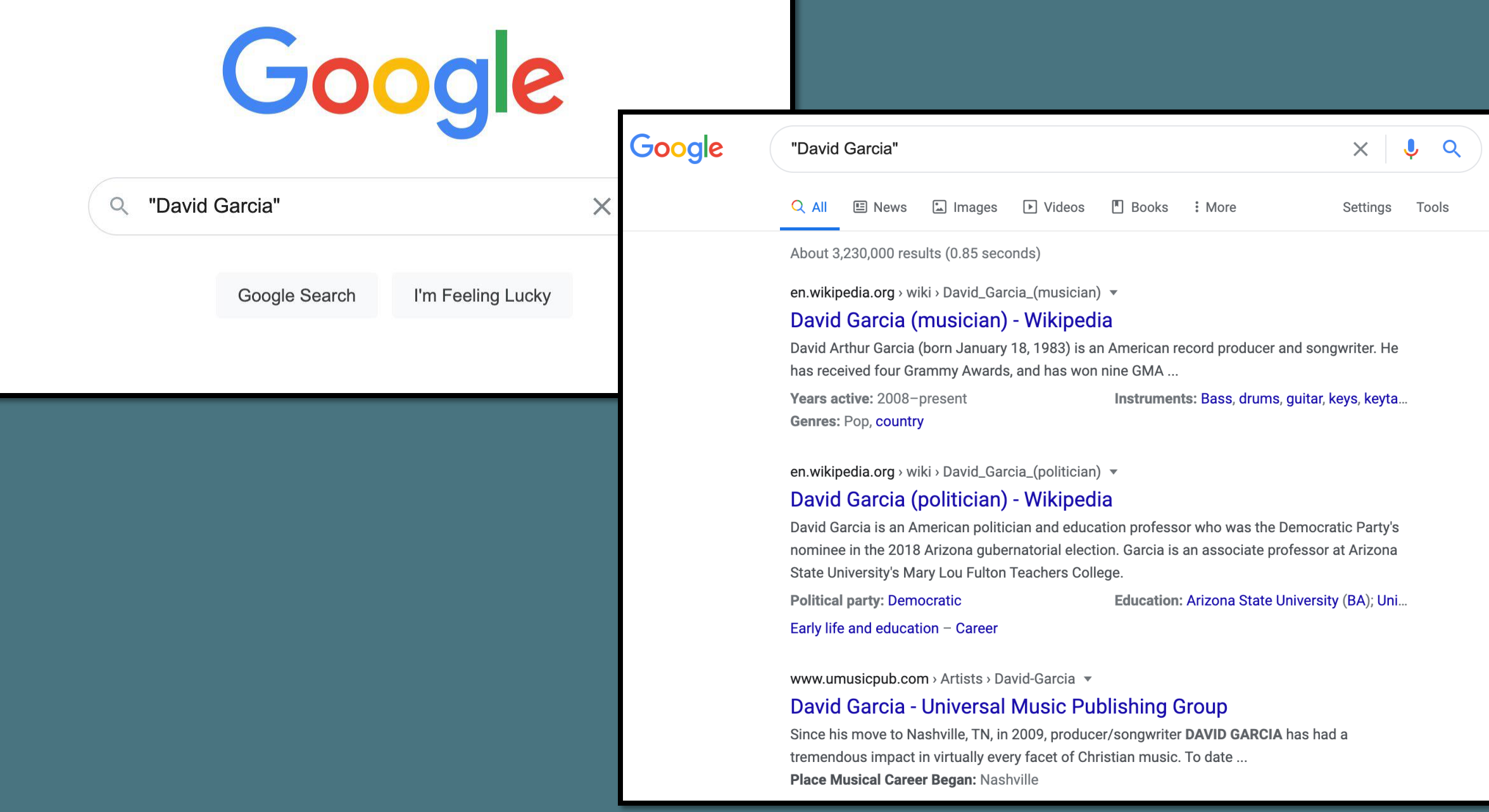

#### Google

#### David Garcia Texas State faculty profiles

Q All 国 News 国 Images ⑦ Shopping 国 Videos : More Settings Tools

About 9,410,000 results (0.72 seconds)

#### faculty.txstate.edu > profile

#### **Faculty Profile for Mariano David Garcia - Faculty Profiles**

Mariano David Garcia. Graduate Instruct Asst - Philosophy. phone: (512) 245-2285. mdg127@txstate.edu · Faculty Profiles · facultyqualifications@txstate.edu.

#### faculty.txstate.edu > profile =

#### Faculty Profile for David Alfonso Garcia - Faculty Profiles

David Alfonso Garcia. Graduate Instruct Asst - Dept of Health & Human Performance, phone: (512) 245-2561. dag301@txstate.edu · Faculty Profiles.

www.linkedin.com > david-garcia-199314170

#### David Garcia - Texas State University - LinkedIn

View David Garcia's profile on LinkedIn, the world's largest professional community. David has 1 job listed on their profile. See the complete profile on LinkedIn ... Austin, Texas Area · Operations Team Member · Texas State University

#### isearch.asu.edu > profile  $\sqrt{*}$

#### David Garcia - ASU iSearch - Arizona State University

David Garcia. Profile photo. David.Garcia@asu.edu; ED 440H TEMPE. MLF Teachers College. Associate Professor. Faculty, TEMPE Campus, Mailcode 1811.

#### **Faculty Profiles**

 $\alpha$ 

 $\times$   $\downarrow$ 

#### Dr. David Rodriguez Assistant Professor - Biology **IGRM 5001A** phone: (512) 245-1012 dr33@txstate.edu

#### TEXAS STATE

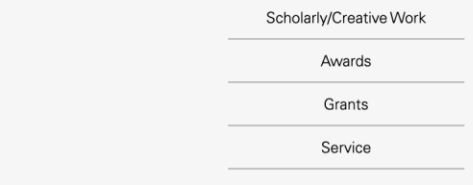

#### **Selected Scholarly/Creative Work**

- · Lambertini, C., Becker, C., Belasen, A., Valencia-Aguilar, A., Nunes-de-Almeida, C., Betancourt Román, C., ... Toledo, L. (n.d.). Biotic and abiotic determinants of Batrachochytrium dendrobatidis infections in amphibians of the Brazilian Atlantic forest. Fungal Ecology.
- · Shahrokhi, G., Rodriguez, D., Collins, S., Kent, G., Meyer, K., Palacios-Castro, E., & Green, M. (2020). A re-evaluation of management units based on gene flow of a rare waterbird in the Americas. Biotropica.
- · Nordmeyer, S. C., Henry, G., Guerra, T. M., Rodriguez, D., Forstner, M. R., & Hahn, D. (2020). Identification of blood parasites in individuals from six families of freshwater turtles. Chelonian Conservation and Biology, 19(1), 85-94.
- Correa, D. T., Rodriguez, D., Emer, C., Saenz, D., Adams, C. K., Schiesari, L., ... Leibold, M. A. (2020). Multilevel community assembly of the tadpole gut microbiome. BioRxiv. https://doi.org/10.1101/2020.07.05.188698
- · Goff, C., Walls, S., Rodriguez, D., & Gabor, C. (2020). Changes in physiology and microbial diversity in larval ornate chorus frogs are associated with habitat quality. Conservation Physiology, 8(1). Retrieved from https://academic.oup.com/conphys/article/8/1/coaa047/5857495

**N** View all Scholarly/Creative Work

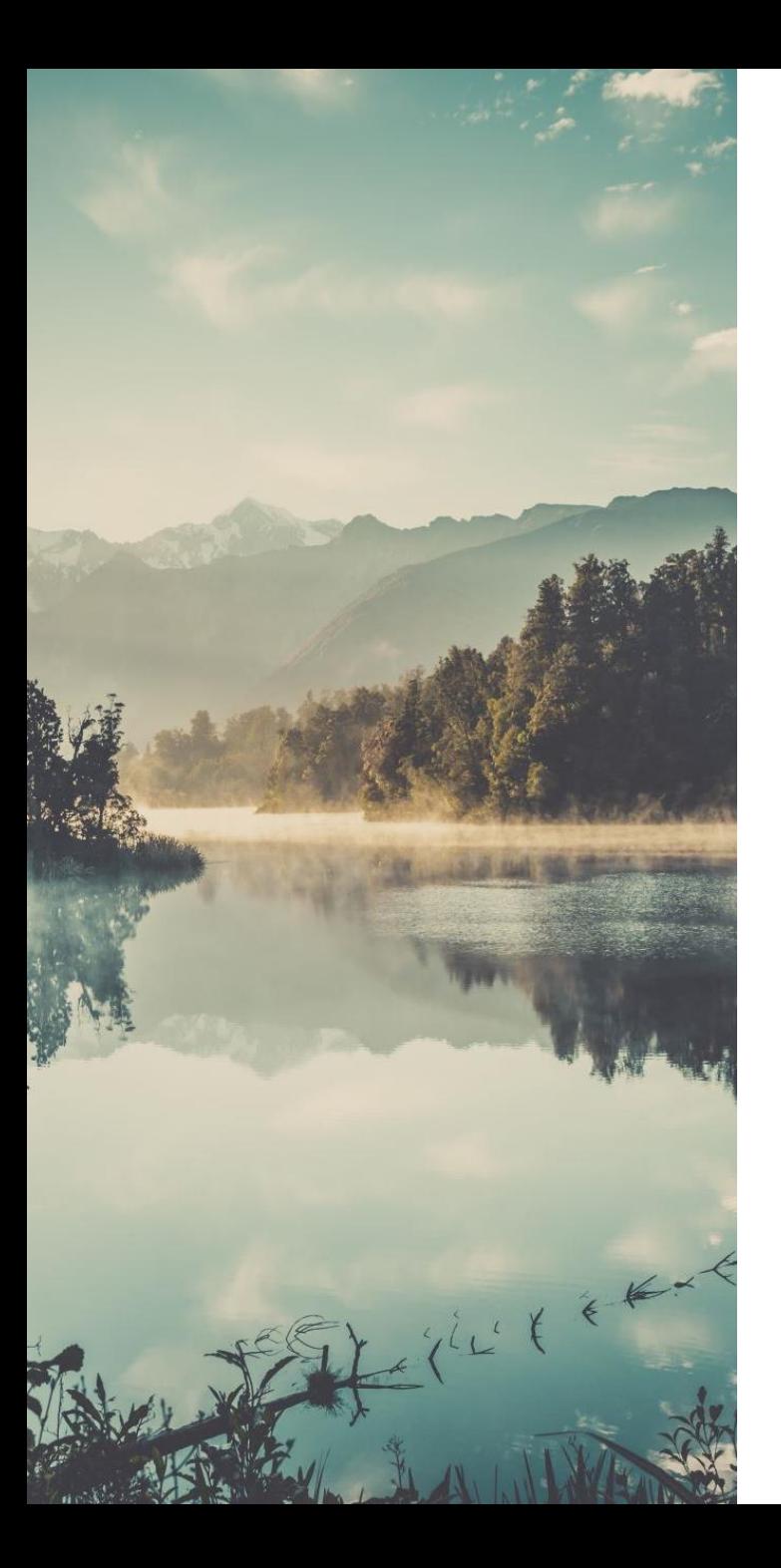

#### IMPORTANCE

#### **Unique Persistent Identifier** for You

- Showcase your work, research, and reputation
- Identify you as the researcher
	- Submissions
	- Reporting and metrics
	- Citations and connections

#### ARE THEY THE SAME AUTHOR?

#### • George R.R. Martin

- **George Martin**, John Bradley, Todd Edwards, *Developing a Song of Ice and Fire*, ESPGA 2007: 64 -7.
- **George Raymond Richard Martin**, Ana Lynn, *Camping techniques in extreme temperatures*. PARCR 2011: 384 -392.
- A.K. Elhakeem, H. Yang, **G.R. Martin**. *Aconite poisoning detection in mushrooms*. IEEE/ACM Trans. Netw. 8(3): 432 - 503 (2014).

#### NAME AUTHORITY AND DISAMBIGUATION

- Kim Gordon
	- Gordon, Kim
	- Gordon, K.A.
	- Gordon, Kim A.
	- Gordon, Kim Althea
	- Moore, Kim A.

### UNIQUE PROFILE IDENTIFIERS

• Number

<https://orcid.org/0000-0002-7428-083X>

• Unique Link

<https://www.researchgate.net/profile/Xuan-Zhou-90>

#### FUNCTIONS OF A RESEARCHER PROFILE:

- Manage Subscriptions
	- Publications & Grants
- Identify Collaborators
	- Interdisciplinary; networking
- Build Usage Metrics
	- Track impact of research
- Organize and Archive
- Showcase and Share

#### WHAT SHOULD I LOOK FOR IN A RESEARCHER PROFILE TOOL?

- Will the profile be easy to maintain?
- Is the profile tool widely used? Is it interdisciplinary?
- Can I easily find collaborators?
- Does the profile have networking capabilities?
- Are analytics available to show the impact of my work?
- Will it allow me to upload and share copies of my research?

#### TIPS & CONSIDERATIONS

- Profiles require updating
- Pick 1-3 and maintain
- Use **one** personal email address to create accounts and link to professional account

## EXAMINE

*A brief look at four researcher profile options*

# TELL US ABOUT YOUR PLANS

*Conducting research, networking, or neither*

*Poll in Zoom*

# COMMON PROFILE OPTIONS

- ORCID
- Google Scholar
- ResearchGate
- LinkedIn

# WHICH ONE IS RIGHT FOR YOU?

#### **ORCID LinkedIn** • Open Access and free **Becoming** a requirement by publishers and funding agencies • Interoperable • Distinguishes you – unique identifier • Links out to permanent | • location • Networking • Job searching • Premium options Marketing yourself • More personal • Showcase your qualifications and skills **Recruiters** • Can • Researcher focused • Open option for previously published research • Conference proceed ings, presentations • Social networking aspect • Identify potential

Connect with your institution

- include publications, res ume, CV, etc.
- LinkedIn Learning

*Skills Showcase Publication Showcase*

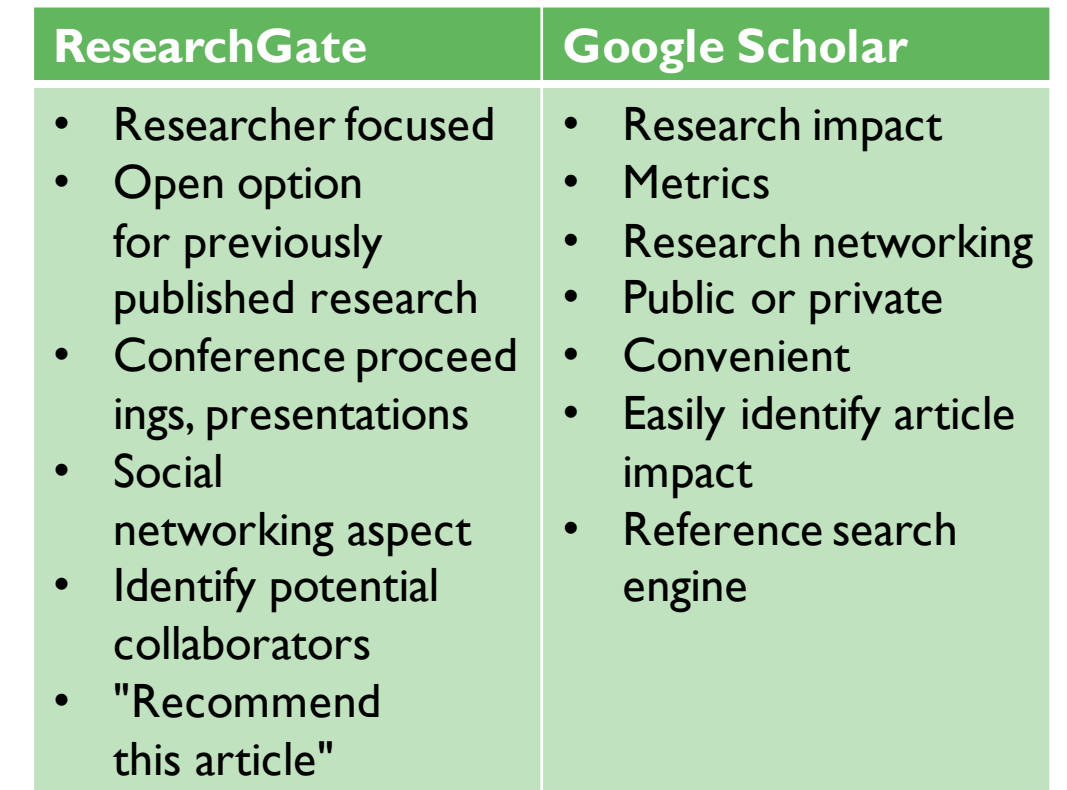

• Citation notifications

## SUBJECT GUIDE: RESEARCHER PROFILES

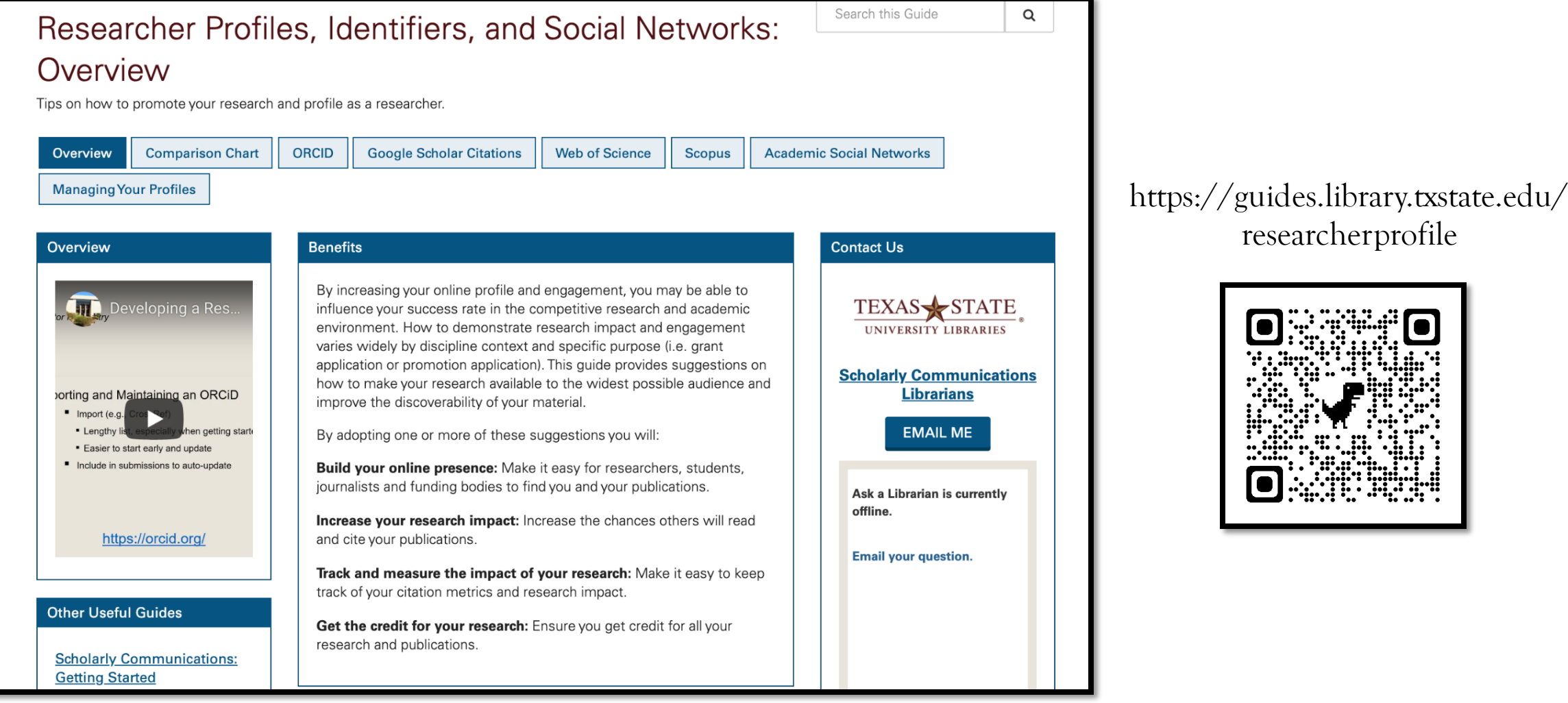

# ORCID

# ORCID *Key features*

- **O**pen **R**esearcher and **C**ontributor **ID**
- Not-for-profit organization run by and for the international research community
- Owned and controlled by you
- Ensures all your publications, datasets, and other research outputs are connected to you
- Interoperable (work with my institutions, funders, or publishers)
- Over 4,000 journals collect ORCID IDs

# ORCID *Key Features*

- 16- digit alpha-numeric identifier
- Transition to any institution
- Automatically search and import
- Streamlined publication and funding submissions
- Auto-update functionality across systems
- Increasing requirement by publishers and funders

<https://orcid.org/0000-0002-7428-083X>

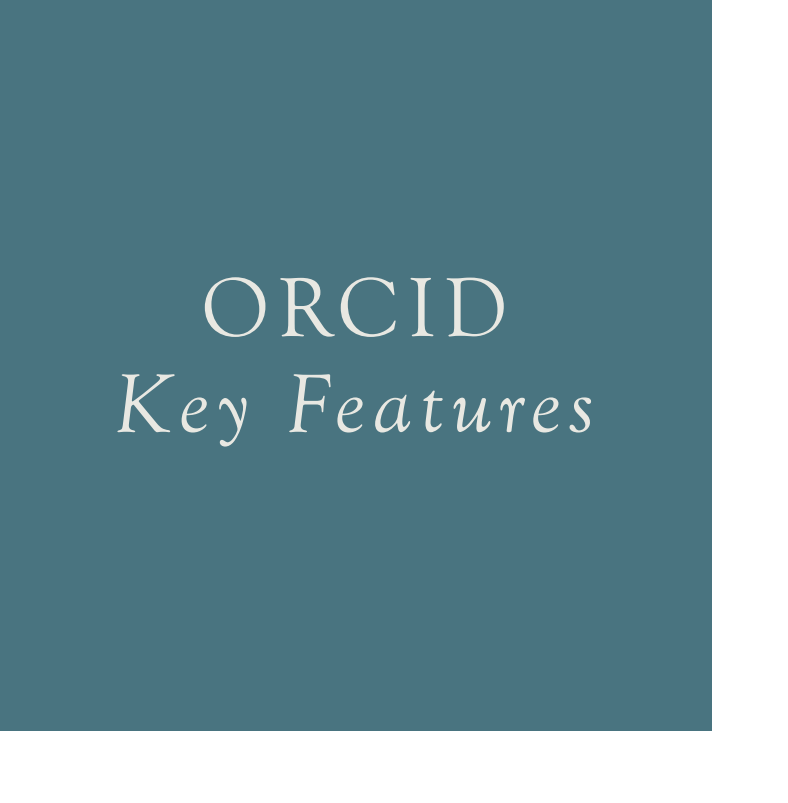

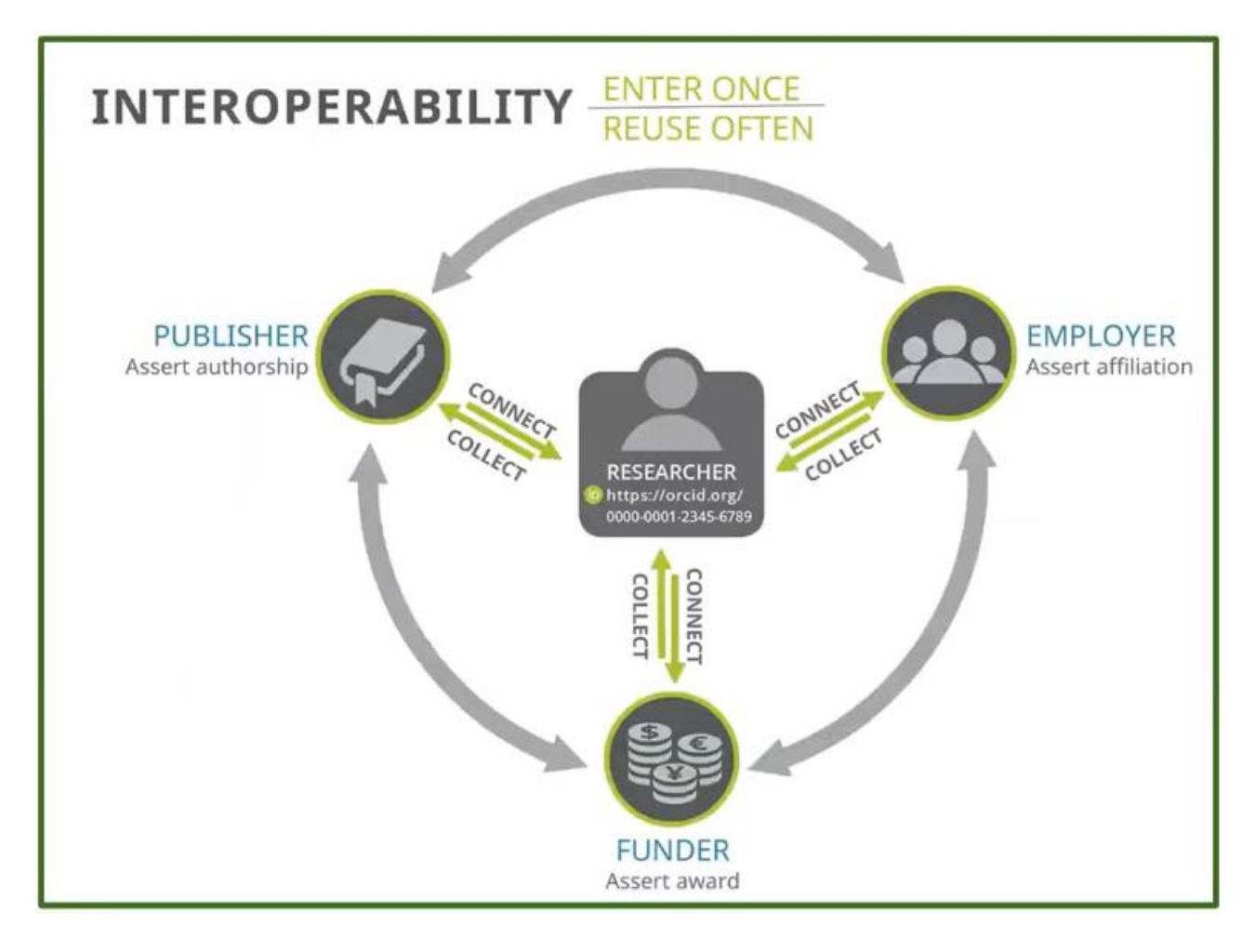

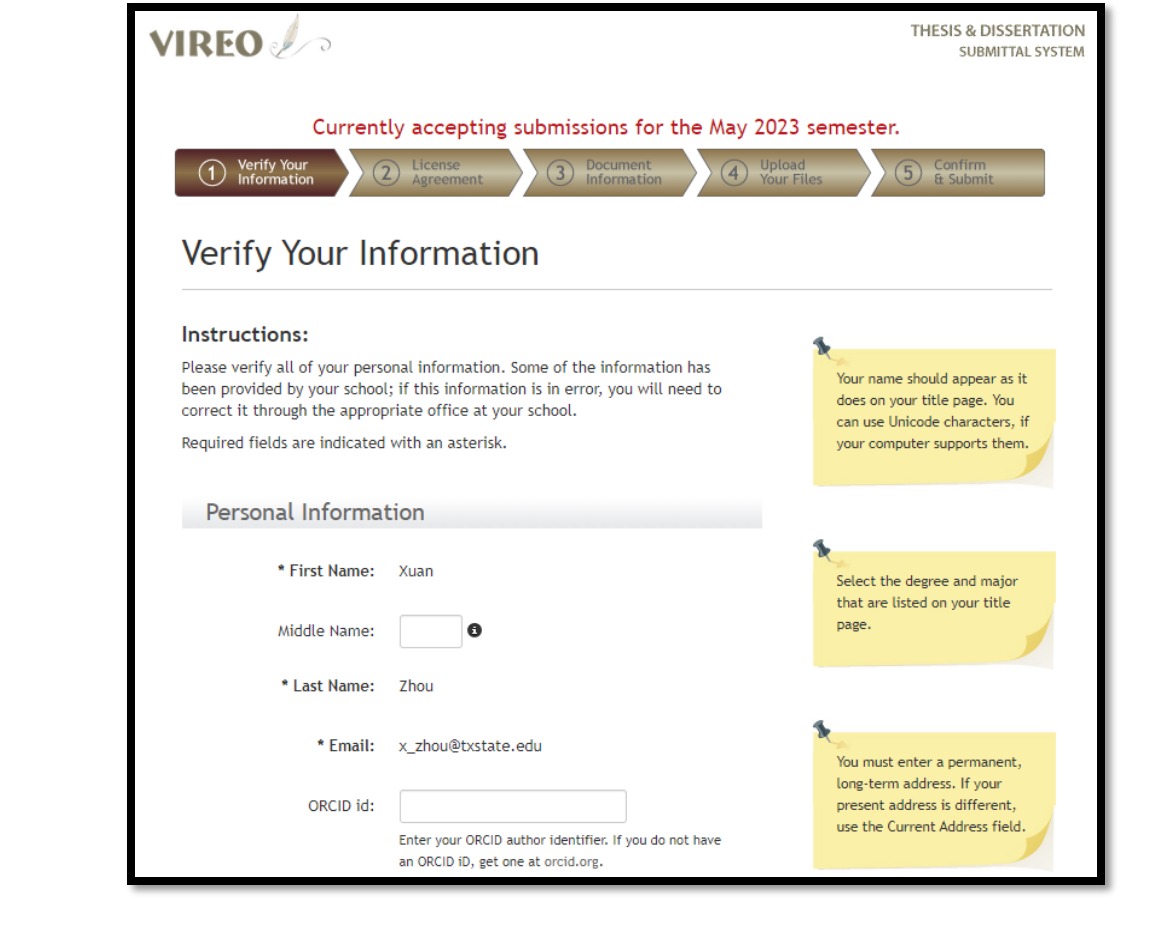

ORCID

*@ TXST*

- ORCID Institutional member Login with TXST NetID
- Enter your ORCID when submitting your thesis or dissertation to the university

# ORCID *Register*

- <https://orcid.org/register>
- Include:
	- Full Name
	- Institutional Affiliation
	- Any other information
	- *Pro tip*: Personal email backup

# GOOGLE SCHOLAR

#### GOOGLE SCHOLAR *Key features*

- Index managed by Google to track publications and citations
- Free, online profile used by many researchers around the world
- Searches across disciplines and sources

# **Google** Scholar

Jon Lasser

Articles Case law

Stand on the shoulders of giants

#### User profiles for Jon Lasser

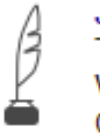

Jon Lasser **Texas State University** Verified email at txstate.edu Cited by 1159

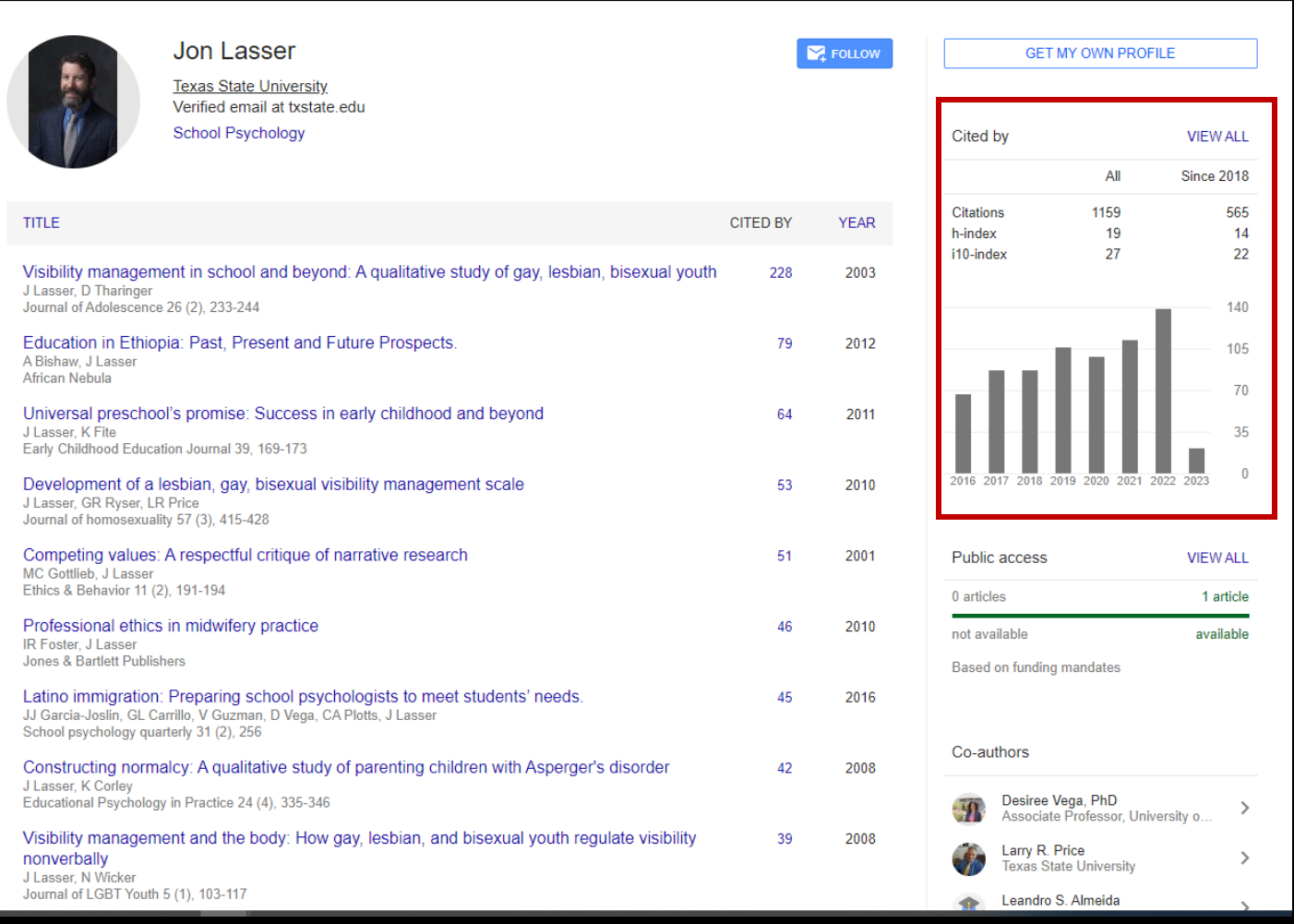

#### GOOGLE SCHOLAR *Key features*

- Track citation metrics (h -index, i10 index)
- Follow collaborators and colleagues
- Increase discoverability of your publications

#### GOOGLE SCHOLAR *Considerations*

- Must have, or establish, a Google account
- All information is public (minus personal info, somewhat)
- Automatically updates and counts citations
- Citations count from *all* types of sources (reports, papers, docs not listed in other databases)

#### GOOGLE SCHOLAR *Limitations*

- Citation metrics may be weak or skewed
	- Working in a small field of research
	- Book citations/references not as easily indexed
- Struggle with name authority (easy to "game the system")
- No criteria for what is considered "scholarly" material
- Import and maintain selections: "Automatically update" or "review and confirm"
	- RECOMMENDATION: Review and Confirm

### GOOGLE SCHOLAR *Register*

- Login using your Google account
- Click *My Profile* to create your profile
- Add work:
	- Click + icon > Add article groups or Add articles. This will search for your name as an author
	- Select your publications from the list of articles generated by Google Scholar
		- Google Scholar indexes more publications than databases like Scopus or Web of Science, so the list may include many of your publications
	- Add publications manually if they don't appear in the list

# RESEARCHGATE

#### RESEARCHGATE *Key features*

- A social network platform and database
- Find and share research
- Access to publications
- Ask technical questions or start scientific discussion
- Search jobs

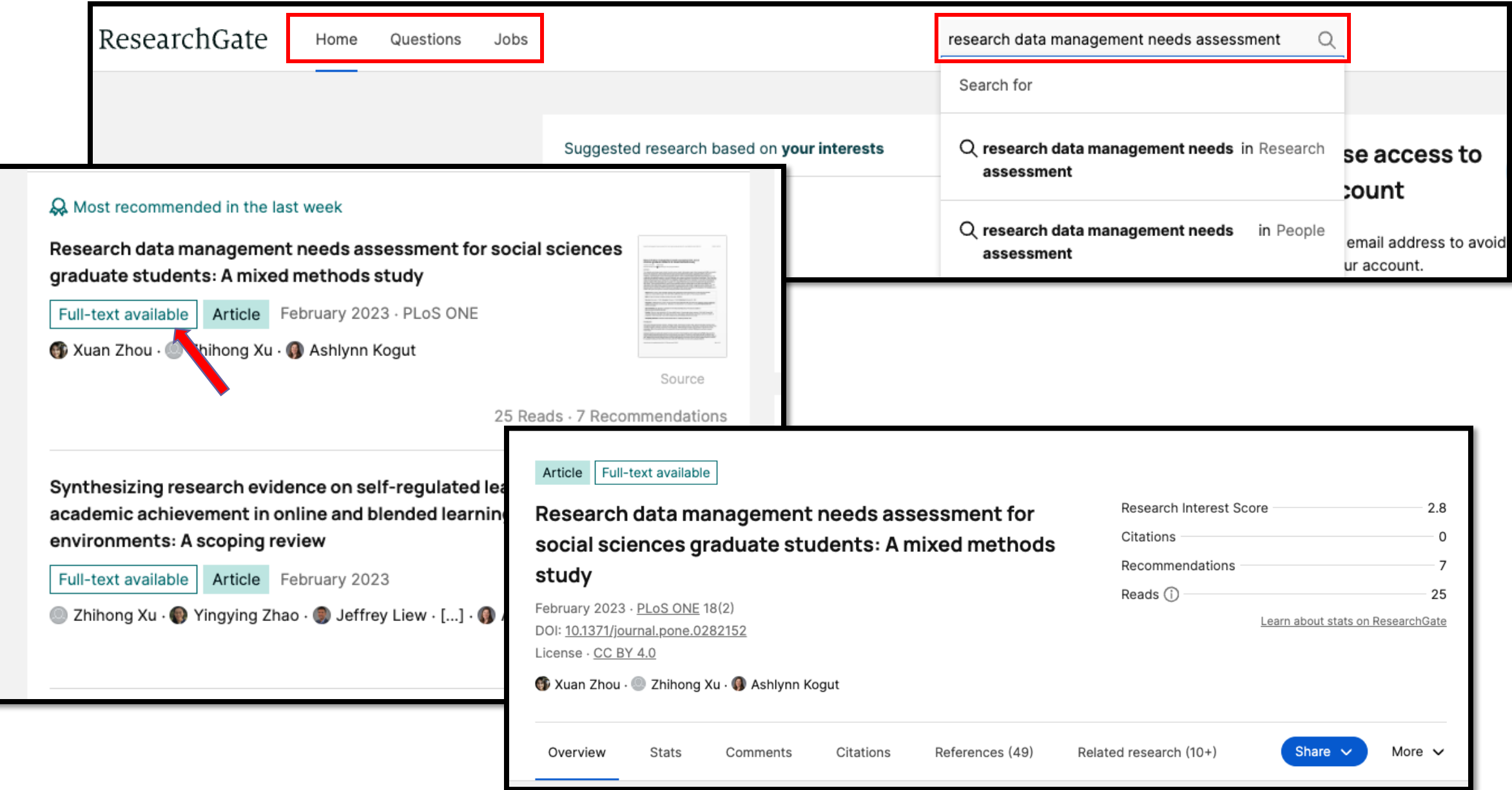

#### RESEARCHGATE

*Key features*

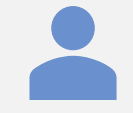

Personal profile that makes your work visible

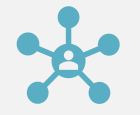

Connect you with other researchers

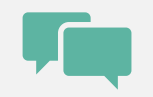

Follow other researchers and private messaging service

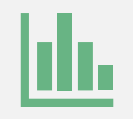

Measure your impact

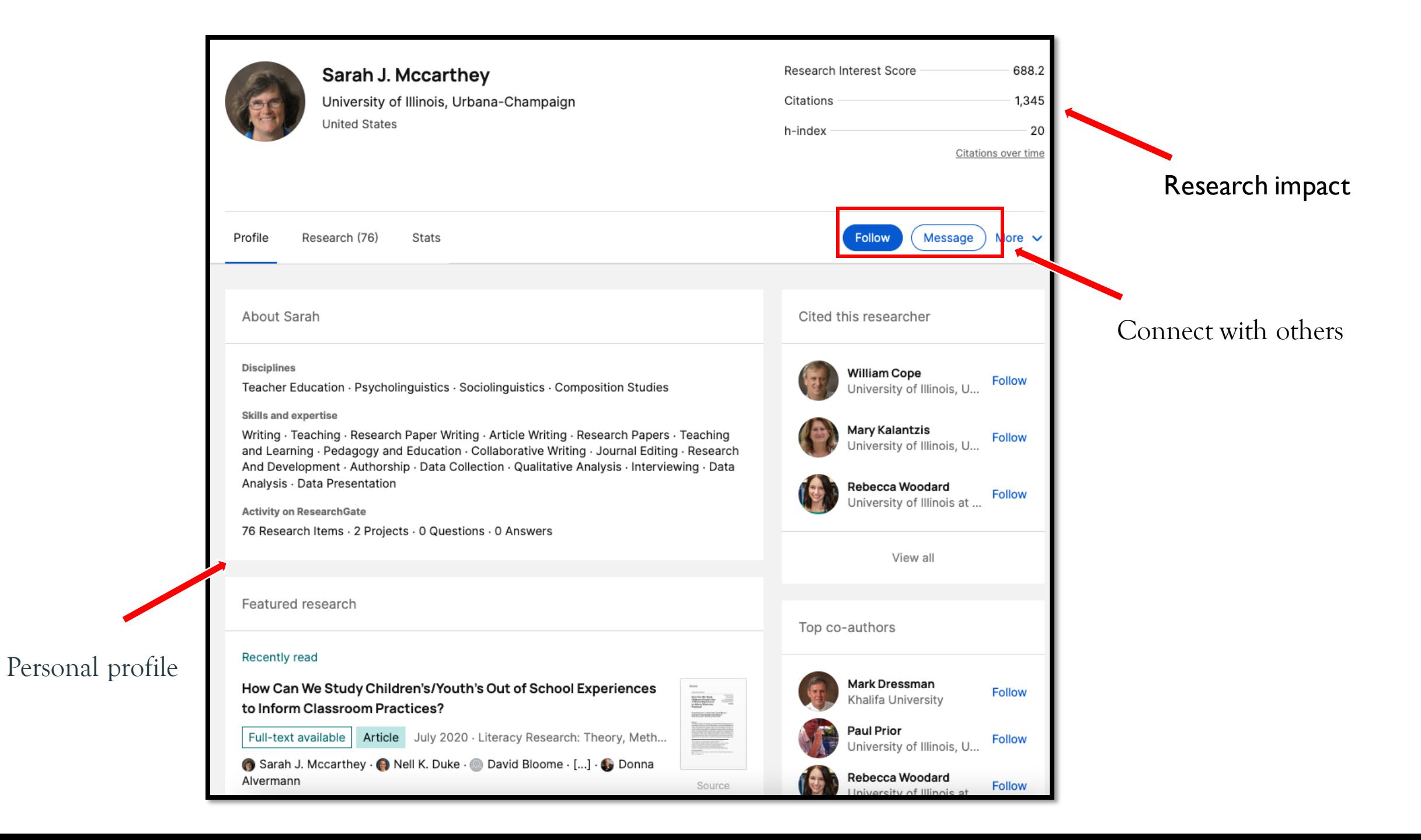

#### RESEARCHGATE *Register*

- Go to [www.researchgate.net](http://www.researchgate.net)
- Click Join for free.
- Select which type of researcher you are.
- Enter your name, institutional email address, and choose a password.
- To finish creating your account, you will need to click the link in the activation email you receive.

# LINKEDIN

#### LINKEDIN *Key features*

- World's largest professional network
- Free version
- Connect and strengthen professional relationships
- Learn the skills you need to succeed in your career.
- Organize offline events, join groups, write articles, post photos and videos, and more

#### LINKEDIN *Key features*

- Showcase your skills by your profile
- Build your network
- Find a job
- Participate in conversations
- Post content

#### LINKEDIN *Consideration*

- You must use your true name when creating a profile. Company names and pseudonyms are not allowed
- When register for an account, do not use an email address that is associated with an office, position, or task, such as "marketing@company.com" or "sales@business.org."
- Creating multiple profiles is not allowed.

#### LINKEDIN *Register*

To join LinkedIn and create your profile:

- Navigate to the LinkedIn sign up page.
- Type your first and last name, email address, and a password you'll use.
- Click Join now.
- Complete any additional steps as prompted.

# REMEMBER

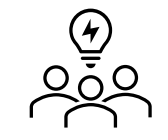

There are many different options – see what colleagues are using and what makes sense for your work and goals

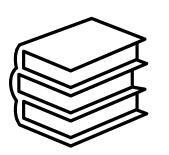

Check copyright permissions before you upload to a site [\(https://guides.library.txstate.edu/copyright\)](https://guides.library.txstate.edu/copyright)

Include your information, update, and maintain

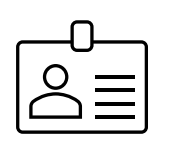

Keep it professional

# FUTURE EXPECTATIONS

*Lessons learned, comments*

[https://padlet.com/kvandiest1/researcher\\_profiles](https://padlet.com/kvandiest1/researcher_profiles)

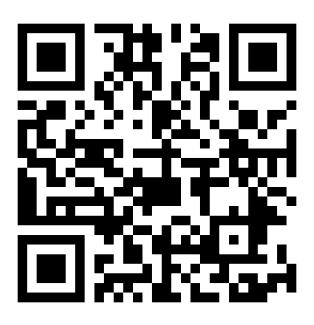

Xuan Zhou, Data Curation Specialist

- Alkek 350C
- [x\\_zhou@txstate.edu](mailto:x_zhou@txstate.edu)

Kristin Van Diest, Digital Publishing Librarian

- Alkek 350L
- [kvandiest@txstate.edu](mailto:kvandiest@txstate.edu)

Laura Waugh, Assistant Director

- Alkek 350A
- [lwaugh@txstate.edu](mailto:lwaugh@txstate.edu)

#### QUESTIONS?